## One Minute Presentation PCスライドの作成のご案内

Poster発表のみに採択された演者の方々へ

Poster発表のみに採択された演題はプログラム番号の右端の記号が「P」となっている演題です。 ご自身のプログラム番号は本ホームページの左■Contents■の演題検索でご確認下さい。 例:1-Q-W99-99-P (O/Pとなっている番号はOne minute Presentationのご準備は不要です。)

昨年に引き続き、ポスター発表のみの方全員にもワークショップ内で50秒間の電子プレゼンテー ション(⼝頭)を⾏って頂き、活発なポスター討論に繋げたいと思います。 電⼦プレゼンテーションのPCスライドは1枚のみとさせて頂きます。 以下の通りご準備をお願い致します。

## 【PCスライド作成】

- ■スライドは聴講者の⾒やすさを考慮し、下記のフォーマット(A4横)にしたがって作成し て下さい。
- ■A4横版で1ページとし、Adobe Acrobat(Ver7,8,9)にてPDF化した物のみ受け付けます。
- ■Adobe Acrobatのバージョンが違う方や、PDF化出来ない方など不都合がある方は、そ の旨メールをjsi39-1min@media-t.co.jp(メディア・テクニカル)まで頂ければ、その都 度、対応致します。
- ■動画、音声、アニメーションは利用不可とさせて頂きます。
- ■Windowsに標準で搭載されていないフォントや、Macをご利用の方はフォントをPDFに 埋め込んで頂くようお願い致します。

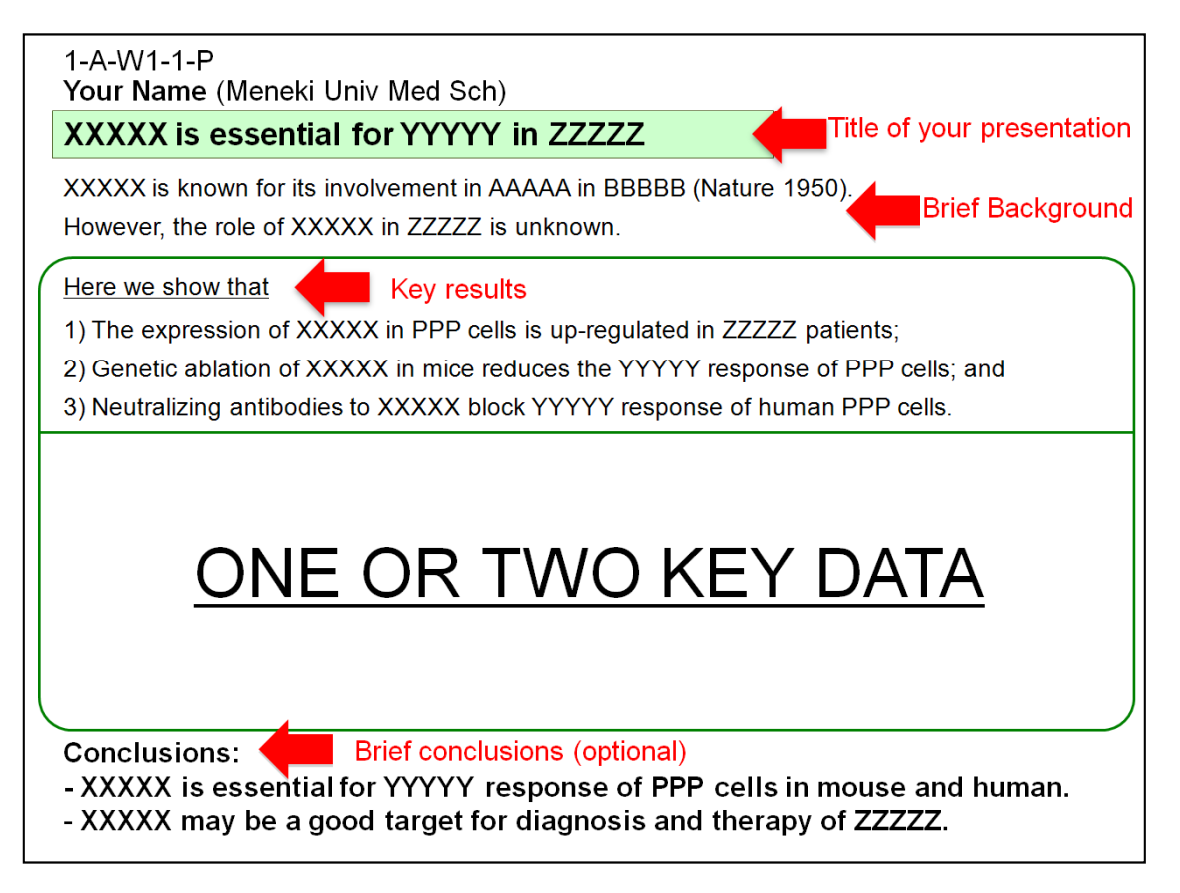

■PDFのファイル名は、オンライン登録完了時に⾃動的に「プログラム番号」に変更され ますので、登録の際は、作成時のファイル名のままご登録下さい。